## **TENDER TYPE REPORT**

The **Tender Type Report** in NCR Console's Advanced Reporting module allows you to view tender type information for any date range you run. This includes the breakdown of card types used and totals associated with each tender type.

## To access the **Tender Type Report**:

1. Log into NCR Console, go to the **Reports** tab and click **Other Reports**

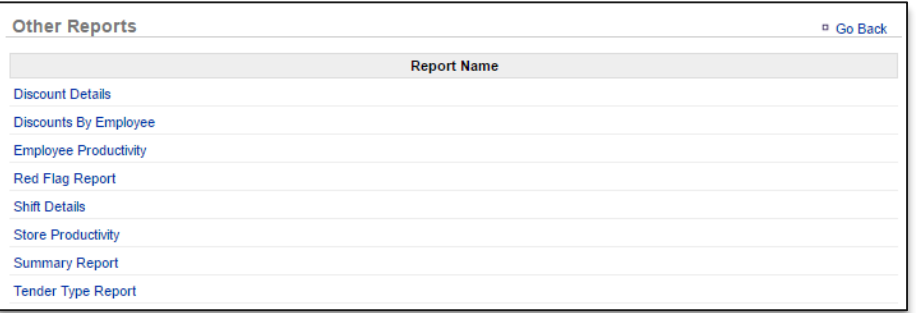

- 2. Click **Tender Type Report** from the list of reports
- 3. Click the calendar icons that appear to set the date range you wish to view
- 4. Click **Run Report**

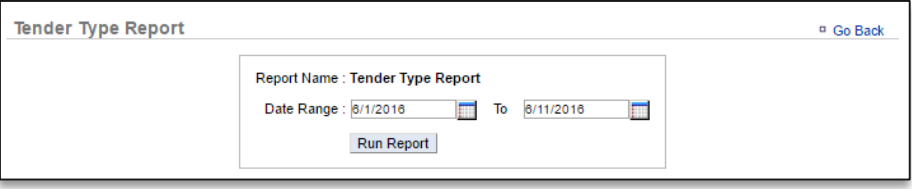

5. Click the **Change** link to the right of the date range to change the range

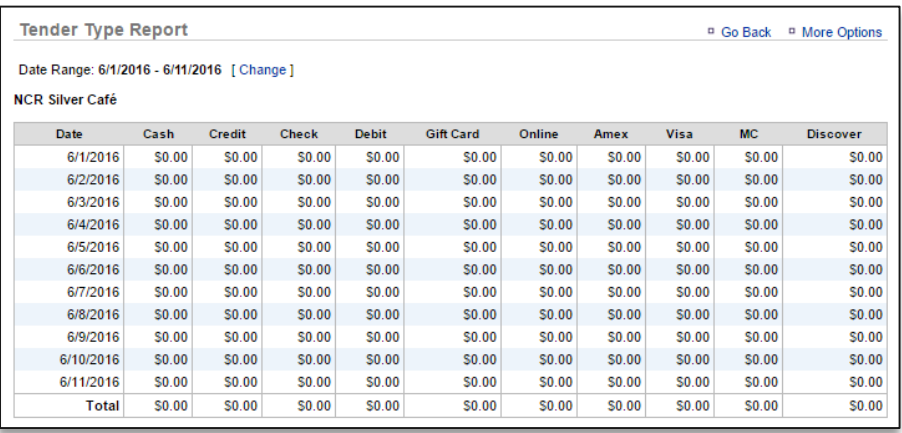

## TO EXPORT THE TENDER TYPE REPORT

- 1. Click **More Options** at the top right of the report
- 2. Click **Export**
- 3. An excel file will appear at the bottom left corner of the screen (or wherever your downloads appear)
- 4. Save the file to your computer for future reference